# **F0-04AD-2: MÓDULO DE 4 ENTRADAS ANALÓGICAS DE VOLTAJE 2**

# **En este capítulo...**

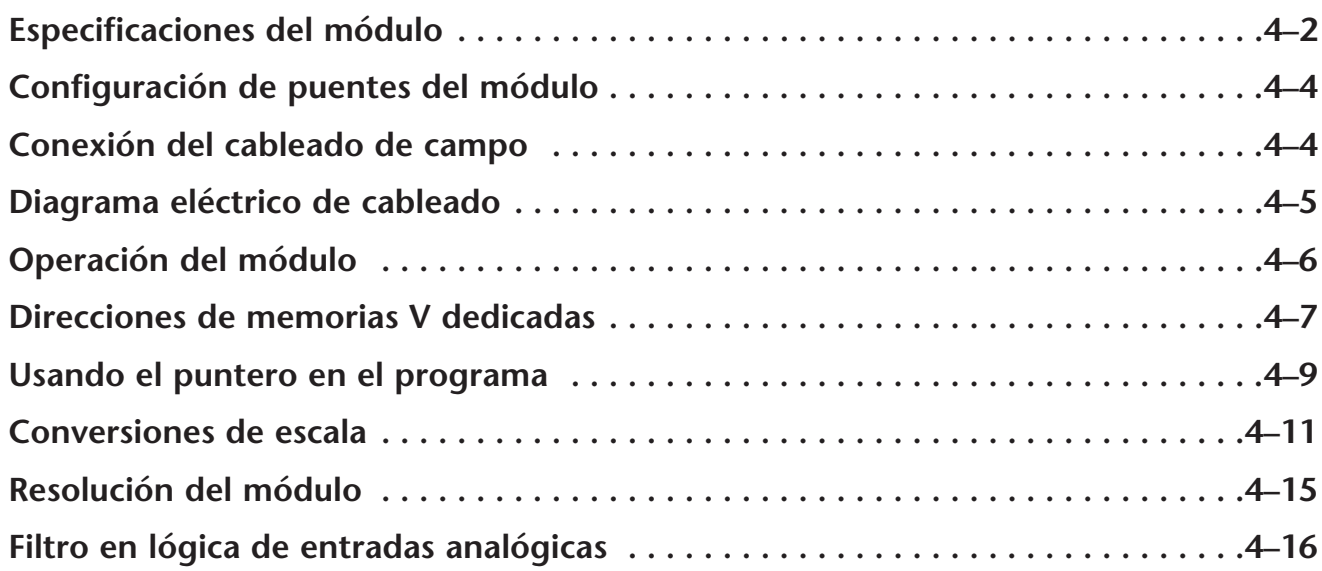

CAPÍTULO

**4**

# **Especificaciones del módulo**

El módulo de entradas analógicas F0-04AD-2 tiene las siguientes características:

- Los PLCs DL05 y el DL06 leerán los cuatro canales en un barrido.
- El bloque de terminales removible permite sacar el módulo sin desconectar el cableado de campo.
- Las entradas analógicas se pueden utilizar como variables de proceso para los cuatro (4) lazos de PID en el DL05 y los ocho (8) lazos de PID en el DL06.
- El filtro analógico activo incorporado y el microcontrolador entregan filtrado dogital para mantener medidas analógicas exactas en ambientes ruidosos.

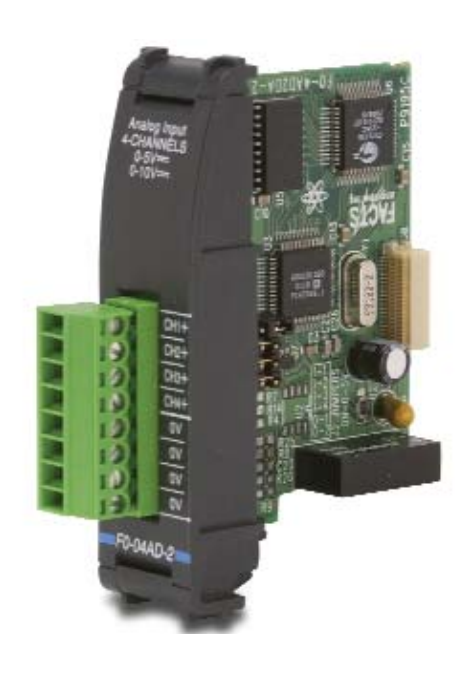

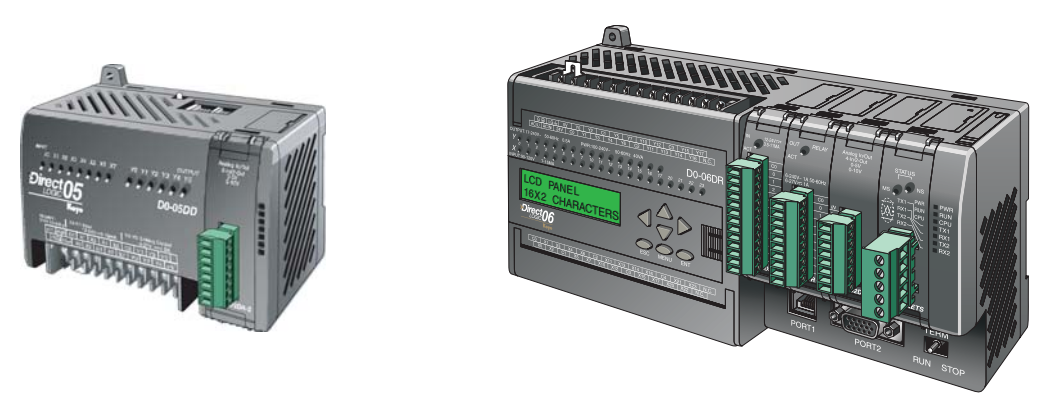

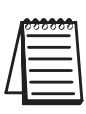

**NOTA:** La función analógica de los PLCs DL05 requiere usar la versión 3.0c o más nueva de **Direct**SOFT y la versión de firmware 2.10 o más nueva. El DL06 requiere usar la versión 4.0 (build 16) o más nueva de **Direct**SOFT y la versión de firmware version 1.40 o más nueva. Vea el sitio **www.automationdirect.com** para más información.

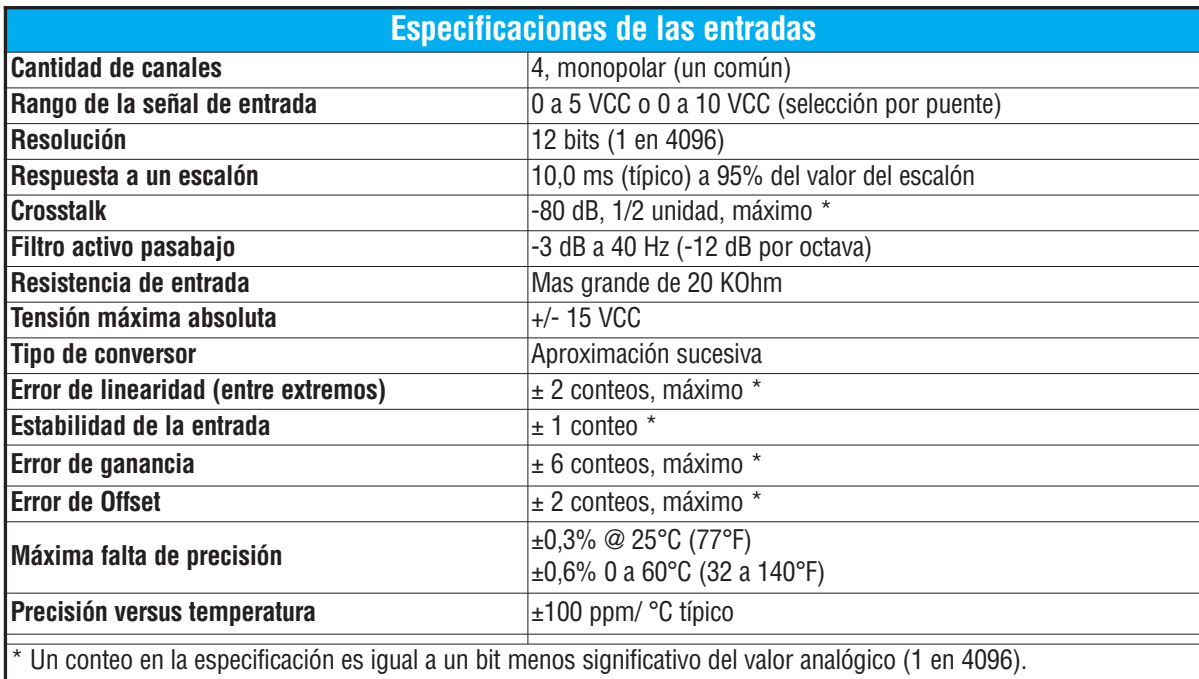

Las tablas siguientes entregan especificaciones para el módulo de entrada analógica F0-04AD-2. Vea estas especificaciones para asegurarse que el módulo cumple las necesidades de uso.

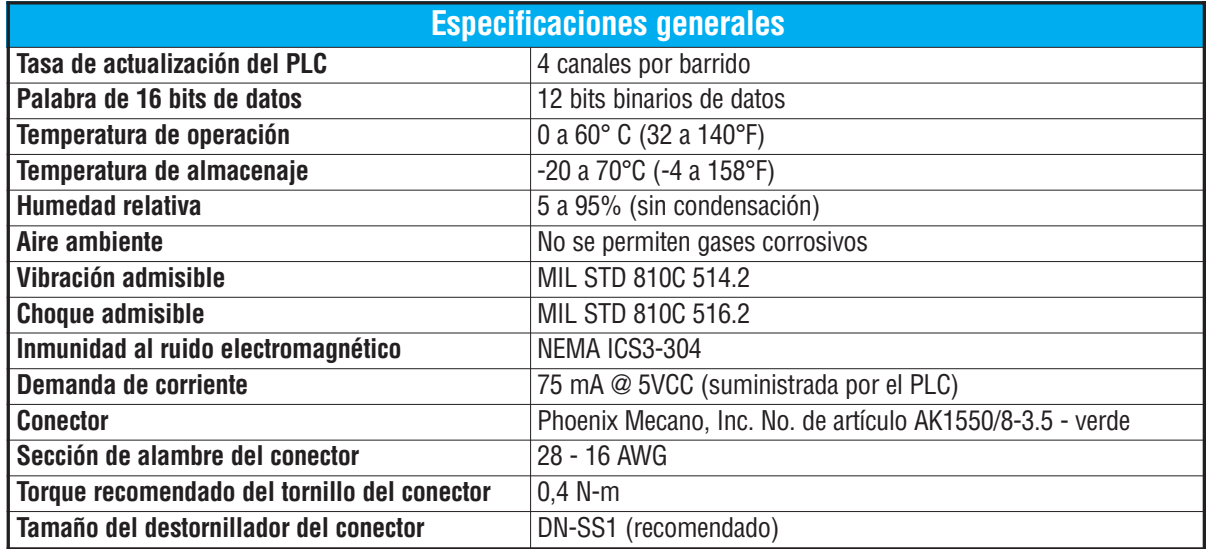

### **Configuración de los puentes del módulo**

La posición de los puentes J2 determinan el nivel de la señal de entrada. Usted puede elegir entre 0 a 5 VCC y 0 a 10 VCC. El módulo se ajusta en la fábrica con el puente de modo que conecte las dos clavijas. En esta posición, la señal de entrada prevista es 0a 5 VCC. Para seleccionar las señales 0-10VCC, use la tabla de selección de los puentes localizada en la placa de circuito impreso. Pueden ser seleccionados uno o más canales con 0 a 10 VCC sacando el puente desde las clavijas de conexión del canal adecuado. Esto le permite

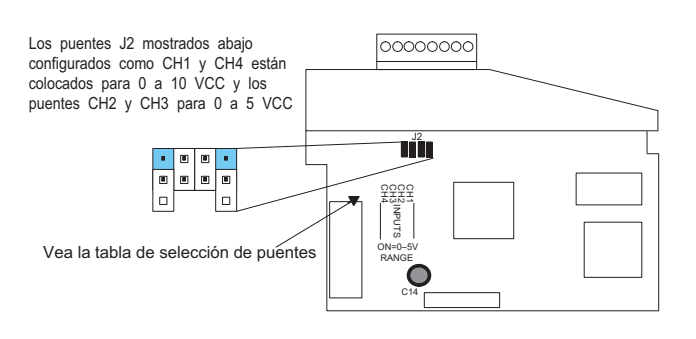

seleccionar algunos canales para señales de 0 a 5 VCC y otros canales para 0 a 10 VCC.

**ADVERTENCIA: Antes de quitar el módulo analógico o el bloque de terminales en el módulo, desconecte la energía al PLC y a todos los dispositivos de campo. Al no desconectar la energía se pueden dañar los dispositivos del PLC y/o de campo.**

### **Conexión del cableado de campo**

#### **Pautas de cableado**

Su compañía puede tener reglamentos para la instalación del cableado. Si es así, usted debería comprobar éstas antes de que usted comience la instalación. Aquí hay una lista de asuntos generales a considerar:

- Use la ruta más corta de cableado siempre que sea posible.
- Use cables blindados y atierre en blindaje en la fuente del transmisor. No coloque a tierra en el módulo y la fuente de poder.
- No instale cables de señal al lado de cables de motores grandes, de interruptores de alta corriente o de transformadores. Esto puede causar problemas de ruido.
- Encamine el cableado a través de un conduit aprobado de cable para reducir al mínimo el riesgo de daño por accidentes. Verifique los códigos locales y nacionales para escojer el método correcto de uso.

El F0-04AD-2 no suministra energía a los dispositivos de campo. Usted necesitará alimentar los transductores externamente.

Para retirar el bloque de terminales, desconecte la energía al PLC y a los dispositivos de campo. Tire el bloque de terminales firmemente hasta que el conectador se separe del módulo.

Usted puede remover el módulo analógico del PLC doblando para afuera las lengüetas de retención en los extremos del módulo. Cuando las lengüetas de retención se giran hacia arriba y hacia fuera, el conector del módulo se separa del zócalo del PLC. Una vez que el conector esté libre, usted puede reover el módulo de su ranura.

# **Diagrama eléctrico de cableado**

Use el diagrama siguiente para conectar el cableado de campo. En caso de necesidad, se puede remover el bloque de terminales del módulo F0-04AD-2 para hacer posible retirar el módulo sin que se desconecte el cableado de campo.

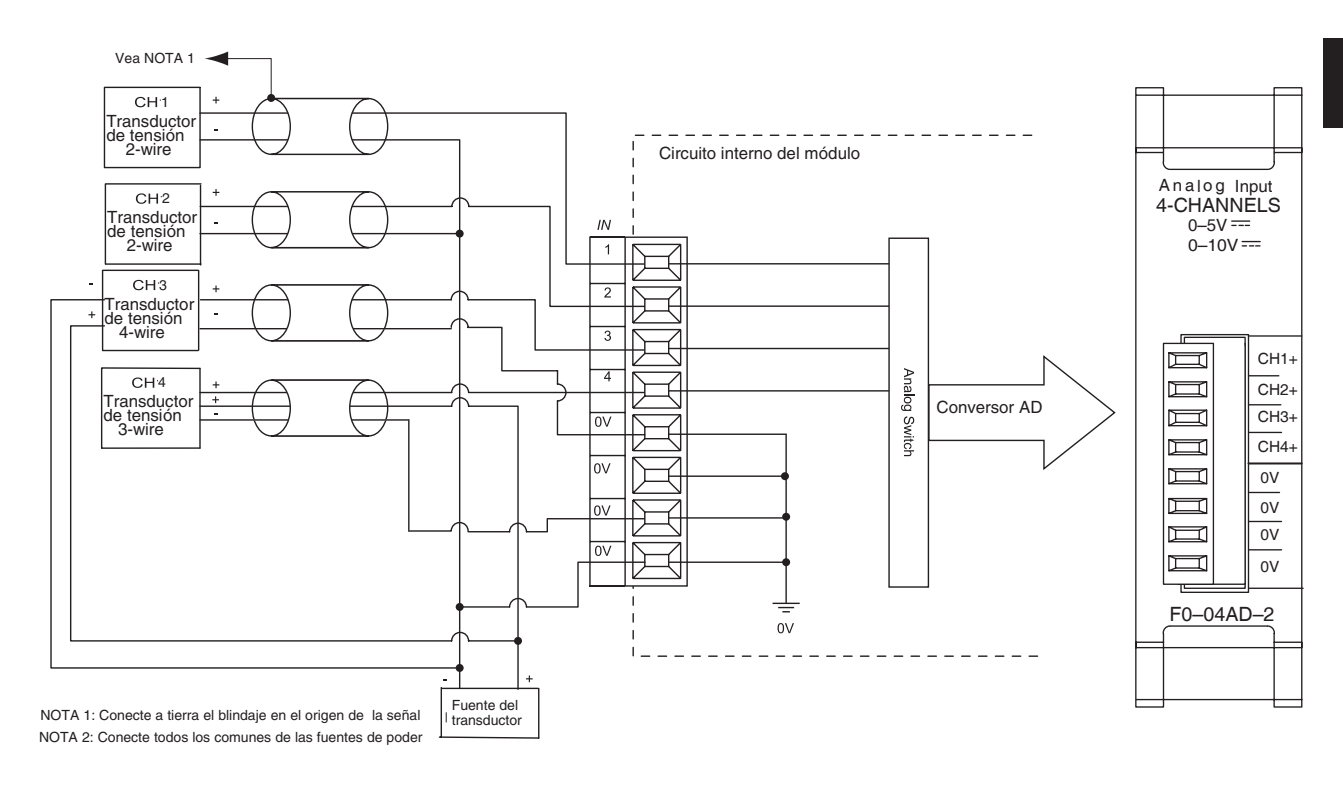

### **Operación del módulo**

#### **Secuencia de lectura de los canales**

Los PLCs DL05 y el DL06 leerán los cuatro canales de los datos de entrada durante cada barrido. Cada PLC tiene direcciones dedicadas de memoria V que se utilizan para manejar la transferencia de datos. Ésto es discutido más extensamente en la sección "Localizaciones de memoria V dedicadas".

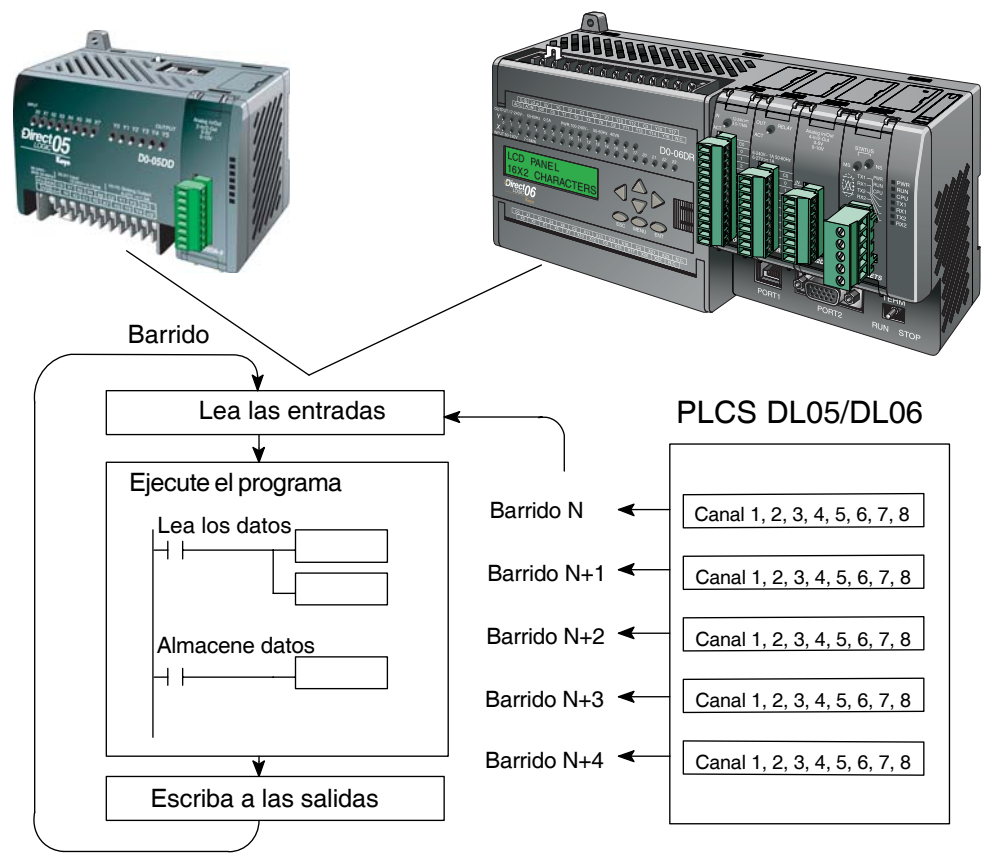

### **Actualización de la señal en el módulo de señales analógicas**

Aunque las actualizaciones del canal a la CPU son síncronas con el barrido de la CPU, el módulo supervisa las señales analógicas del transductor fuera de sincronismo y convierte cada señal en una representación binaria 12 bits. Esto le permite al módulo entregar continuamente mediciones exactas sin el retraso de la lógica de control discreta en el programa ladder.

El módulo toma aproximadamente 25 milisegundos para responder al 95% del cambio en la señal analógica. Para la mayoría de las utilizaciones, los cambios de proceso son mucho más lentos que estas actualizaciones.

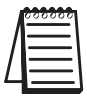

**NOTA:** Si usted está comparando los tiempos de actualización de otros fabricantes (respuestas a escalón) con los nuestros, tome en cuenta que algunos fabricantes se refieren al tiempo que toma para convertir la señal analógica a un valor digital. Nuestra conversión digital a analógica toma solamente algunos microsegundos. Es el filtrado que es crítico en la determinación del tiempo completo de actualización. Nuestra especificación del tiempo de actualización incluye el tiempo agregado por el filtro.

### **Localizaciones de memoria V dedicadas**

### **Especificando el formato de datos del módulo**

Los PLCs DL05 y los DL06 tienen direcciones de memoria V dedicadas asignadas a sus ranuras respectivas. Estas direcciones de memoria V le permiten:

- especificar el formato de datos (binario o BCD)
- especificar el número de canales para leer datos (4 canales para el F0-04AD-2)
- especificar las direcciones de memoria V para almacenar los datos de entrada

### **Formato de datos en el DL05**

La tabla abajo muestra las direcciones dedicadas de memoria V usadas por el PLC DL05 para el F0-04AD-2.

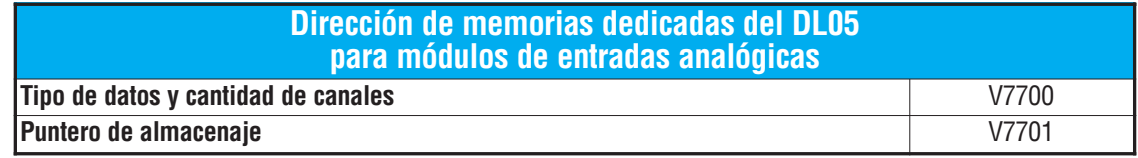

### **Estructura de la memoria V7700**

La dirección dedicada 7700 de memoria V identifica que un módulo F0-04AD-2 está instalado en la ranura DL05 y el tipo de datos que puede ser binario o BCD.

Cargando una constante 400 en V7700 identifica que un módulo de entrada analógica de 4 canales está instalado en la ranura DL05 y lee valores de datos de entrada como números BCD.

Cargando una constante 8400 en V7700 identifica que un módulo de entrada analógica de 4 canales está instalado en la ranura DL05 y lee valores de datos de entrada como números binarios.

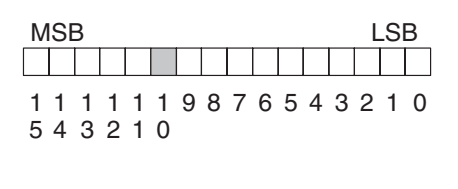

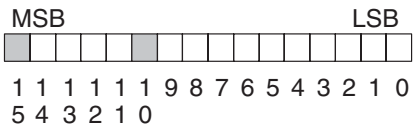

### **Estructura de la memoria V7701**

V7701 es una dirección de memoria del sistema usada como puntero a una dirección de memoria V en donde se almacenan los datos de entrada analógica. La dirección de memoria V cargada en V7701 es un número octal que identifica la primera dirección de memoria V del usuario para leer los datos de entrada analógica. Esta dirección de memoria V es seleccionada por el usuario.

Por ejemplo, definiendo O2000 hace el puntero escriba el valor del canal 1 a V2000, el valor del canal 2 a V2001, el valor del canal 3 a V2002, y del canal 4 a V2003.

Usted encontrará un programa ejemplo que cargue valores adecuados a V7700 y a V7701 en la página 4-9.

### **Formato de datos en el DL06**

Hay direcciones dedicadas de memoria V que se asignan a las cuatro ranuras del PLC DL06. La tabla muestra estas direciones de memoria V que se pueden utilizar para configurar el módulo F0-04AD-2.

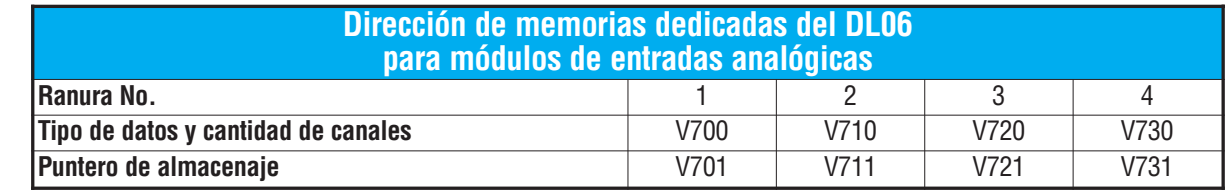

### **Configuración del formato de datos y la cantidad de canales**

Las direcciones 700, 710, 720 y 730 de la memoria V se utilizan para definir el formato de datos a ser leídos como binario o BCD, y para definir la

cantidad de canales que están activos.

Por ejemplo, el F0-04AD-2 está instalado en la ranura 1. cargando una constante 400 en V700 define 4 canales activos y los valores de los datos de entrada se leen como número BCD.

Con el F0-04AD-2 en la ranura 1, cargando una constante de 8400 en V700 define 4 canales activos y los valores de los datos de entrada se leen como número binario

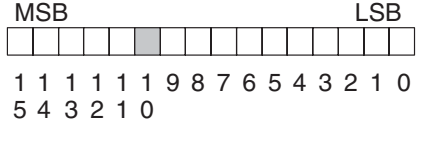

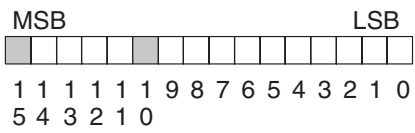

### **Configuración del puntero de almacenaje**

Las direcciones 701, 711, 721 y 731 de la memoria V son direcciones dedicadas usadas como punteros de almacenaje. Una dirección de memoria V se carga en esta dirección como número octal que identifica la primera dirección de memoria V del usuario para los datos de entrada analógica. Esta dirección de memoria V es seleccionada por el usuario.

Por ejemplo, cargando O2000 hace que el puntero escriba el valor numérico correspondiente del canal a V2000, valor del canal 2 a V2001, el valor del canal 3 a V2002 y el valor del canal 4 a V2003.

Usted encontrará un programa ejemplo que carga los valores adecuados a V700 y a V701, en la página 4-10

### **Usando el puntero en el programa**

### **Método del puntero con el PLC DL05**

La CPU DL05 examina los valores del puntero (las posiciones de memoria identificadas en V7700 y V7701) solamente en el primer barrido.

El programa ejemplo debajo muestra cómo configurar estas direcciones. Este renglón se puede colocar en cualquier lugar en el programa o en la etapa inicial si usted está utilizando instrucciones de programación de etapas.

Ésto es todo lo que se requiere para leer los datos de entrada analógica en direcciones de memoria V. Una vez que los datos estén en la memoria V, usted puede realizar operaciones aritméticas con los datos, comparar los datos con valores prefijados y así sucesivamente. Se utiliza V2000 en el ejemplo pero usted puede utilizar cualquier dirección de memoria V.

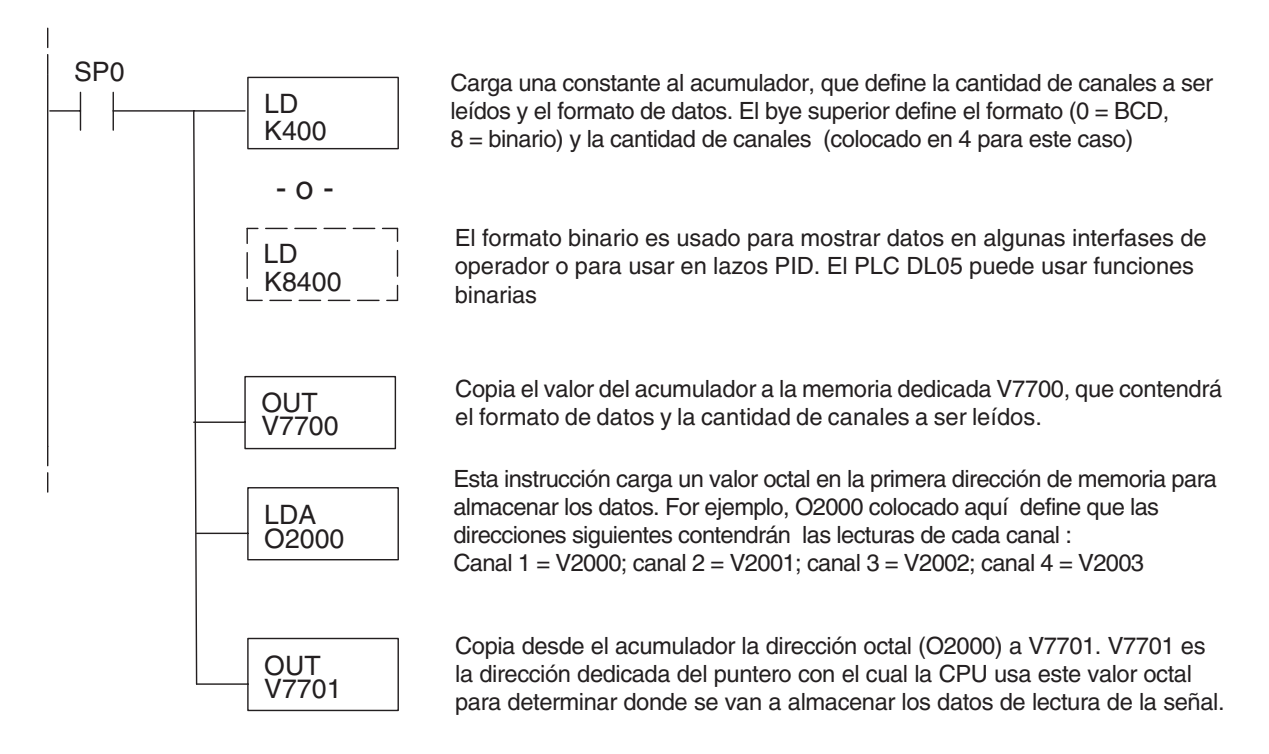

**4**

#### **Método del puntero con el PLC DL06**

Use la tabla de memorias V dedicadas como guía para configurar el puntero de almacenaje en el ejemplo siguiente para el DL06. La ranura 1 es la ranura más a la izquierda. La CPU examinará los valores del puntero en estas direcciones solamente después de una transición de modo.

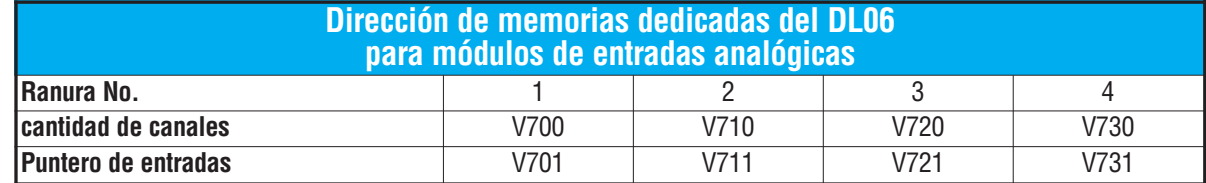

El módulo F0-04AD-2 se puede instalar en cualquier ranura disponible del DL06. Usando el programa del ejemplo de la página anterior, pero cambiando las direcciones de la memoria V, el diagrama debajo muestra cómo configurar estas direcciones con el módulo instalado en la ranura 1 del DL06. Use la tabla antedicha para determinar los valores del puntero si sitúa el módulo en cualquier otra ranura.Coloque este renglón donde quiera en el programa o en la etapa inicial si usted está utilizando instrucciones de programación de etapas.

Como el ejemplo DL05, esta lógica es todo lo que se requiere para leer los datos de entradas analógicas en las direcciones de memoria V. Una vez que los datos estén en la memoria V, usted puede realizar cálculos aritméticos con los datos, comparar los datos con valores prefijados y así sucesivamente. Se utiliza V2000 en el ejemplo pero usted puede utilizar cualquier dirección de memoria V.

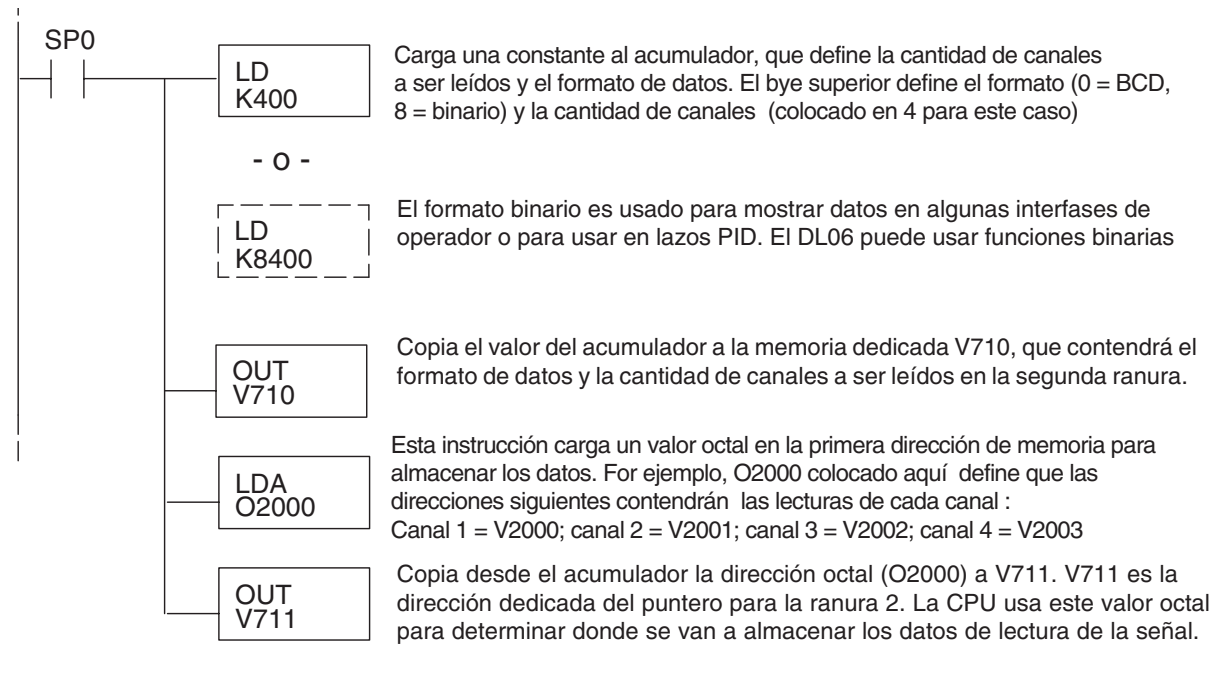

### **Conversiones de escalas**

#### **Factor para dejar a escala los datos de entrada**

En muchos casos se necesitan medidas en unidades de ingeniería, que pueden ser más significativas que informaciones en bruto. Convierta a unidades de ingeniería usando la fórmula mostrada a la derecha.

Talvez tenga que hacer ajustes a la fórmula dependiendo de la escala que usted elige para las unidades de ingeniería.

Unidades = A 
$$
\frac{H-L}{4095}
$$
 + L

- H = Límite alto del rango de unida de ingeniería
- L = Límite bajo del rango de unida de ingeniería

$$
A = \text{Valor analógico} (0 - 4095)
$$

Por ejemplo, si usted quiere medir la presión (PSI) en el rango de 0,0 a 100,0 entonces usted tendría que multiplicar el valor analógico por 10 para implicar un lugar decimal cuando usted vea el valor con el software de programación o un programador portátil. Note cómo son diferentes los cálculos cuando usted utiliza el multiplicador.

El valor analógico de 2024, levemente menos que la mitad, debe resultar en 49.4 PSI.

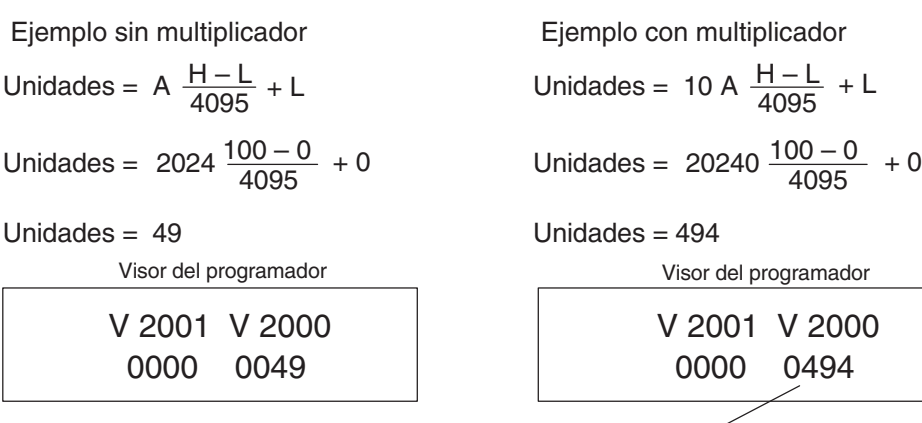

Este valor es más preciso

### **Programa de conversión de unidades**

El ejemplo siguiente muestra cómo escribir un programa para realizar la conversión a una unidad de ingeniería. Este ejemplo asume que usted tiene datos BCD cargados en las direcciones adecuadas de memoria V usando las instrucciones que se aplican al modelo de PLC que usted está utilizando.

Nota: este ejemplo usa SP1, contacto que está siempre ON. Ud. puede usar también contactos de permiso X, C, etc.

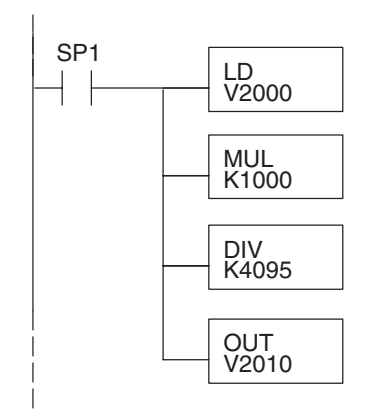

Cuando SP1 está ON, carga la lectura del canal 1 al acumulador .

Multiplica el contenido del acumulador por 1000 (para un rango 0–1000).

Divide el contenido del acumulador por 4095(resolución del módulo).

Almacena el resultado en V2010.

### **Conversiones de un valor digital a analógico y viceversa**

Es a veces útil convertir entre los niveles de señal y los valores digitales. Esto es especialmente provechoso durante la colocación en funcionamiento de la máquina o durante la localización de fallas. La tabla siguiente muestra las fórmulas para hacer esta conversión más fácil.

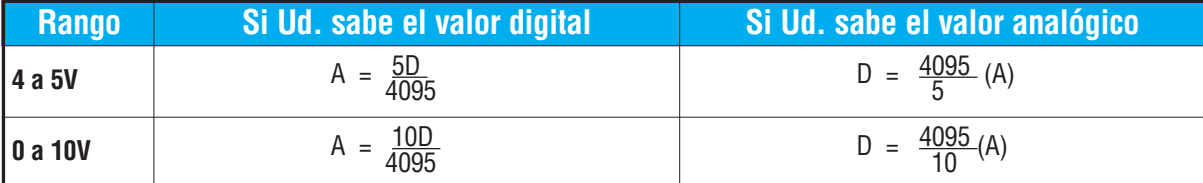

Por ejemplo, si usted está usando el rango de 0 - 10 V y necesita un nivel de señal de 6V, usted puede utilizar esta fórmula para determinar el valor digital (D) que será almacenado en la dirección de la memoria V que contiene los datos.

D = 
$$
\frac{4095}{10}
$$
 (A)  
D =  $\frac{4095}{10}$  (6V)  
D = (409,5) (6)  
D = 2457

**Manual de módulos opcionales para DL05/DL06, 2a Ed., 8/07 4-13**

### **Resolución del módulo**

### **Bits de datos analógicos**

Los primeros doce bits representan datos analógicos en formato binario.

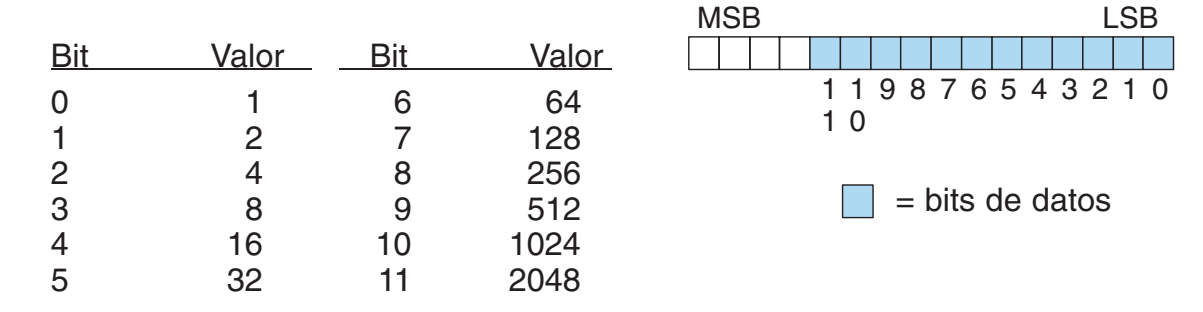

#### **Detalles de la resolución**

Puesto que el módulo tiene una resolución de 12 bits, la señal analógica se convierte en 4096 conteos en el rango de 0 - 4095 ( $2^{12}$ ). Por ejemplo, con un rango de 0 a 10 V, una señal de 0V sería 0 y una señal de 10Vsería 4095. Esto es equivalente a un valor binario de 0000 0000 0000 a 1111 1111 1111, o a 000 al hexadecimal FFF.

Cada conteo se puede también expresar en relación al nivel de la señal usando la ecuación siguiente:

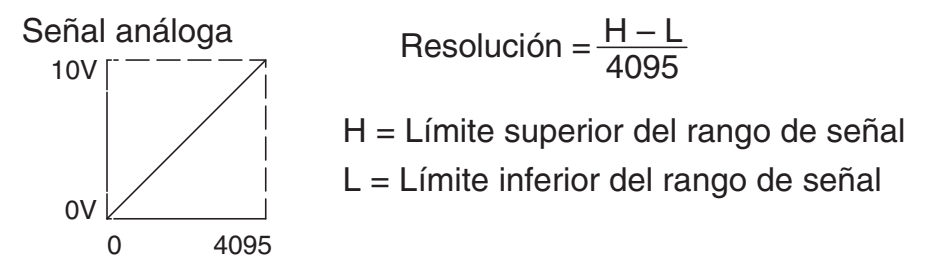

La tabla siguiente muestra el más pequeño cambio perceptible de señal que dará lugar a un cambio del bit menosa significativo ( LSB) en el valor para cada incremento de la señal.

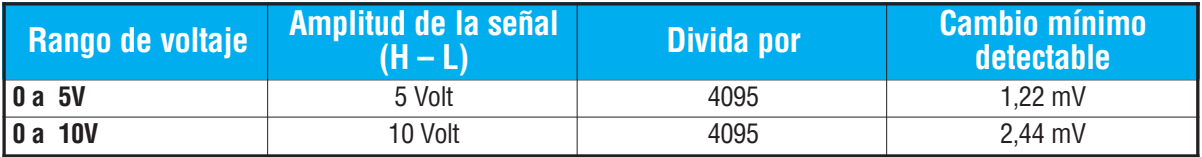

# **Filtro en lógica de entradas analógicas**

### **Filtrado de lazos de PID:**

Vea por favor el capítulo de la "operación del lazo PID" en el manual DL05 o DL06 para información sobre el filtro incorporado en el PV (DL05/06) y el filtro en programa ladder (DL06 solamente ya que usa aritmética de punto flotante) mostrado abajo. Un filtro debe ser usado cuando se sintoniza un lazo PID para evitar que el ruido dé una falsa indicación de las características del lazo.

### **Suavizando la señal de entrada (Solamente el PLC DL06 ):**

Este filtro lógico se puede usar para suavizar una señal de entrada analógica para ayudar a estabilizar la operación de un lazo PID o a estabilizar el valor de una señal de entrada analógica para usar en un objeto numérico en una interfase de operador, por ejemplo.

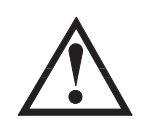

**ADVERTENCIA: El filtro incorporado en el lazo PID y lógico en programación no se debe usar para alisar o para filtrar el ruido generado por el cableado incorrecto de un dispositivo de campo o una tierra defectuosa. Pequeños desvíos causados por ruido eléctrico pueden causar que la señal de entrada salte considerablemente. Deben ser hechas verificaciones del cableado adecuado de dispositivos de campo y de la conexión a tierra antes de usar estos filtros para alisar la señal de entrada analógica.**

### **Usando formato de datos binarios**

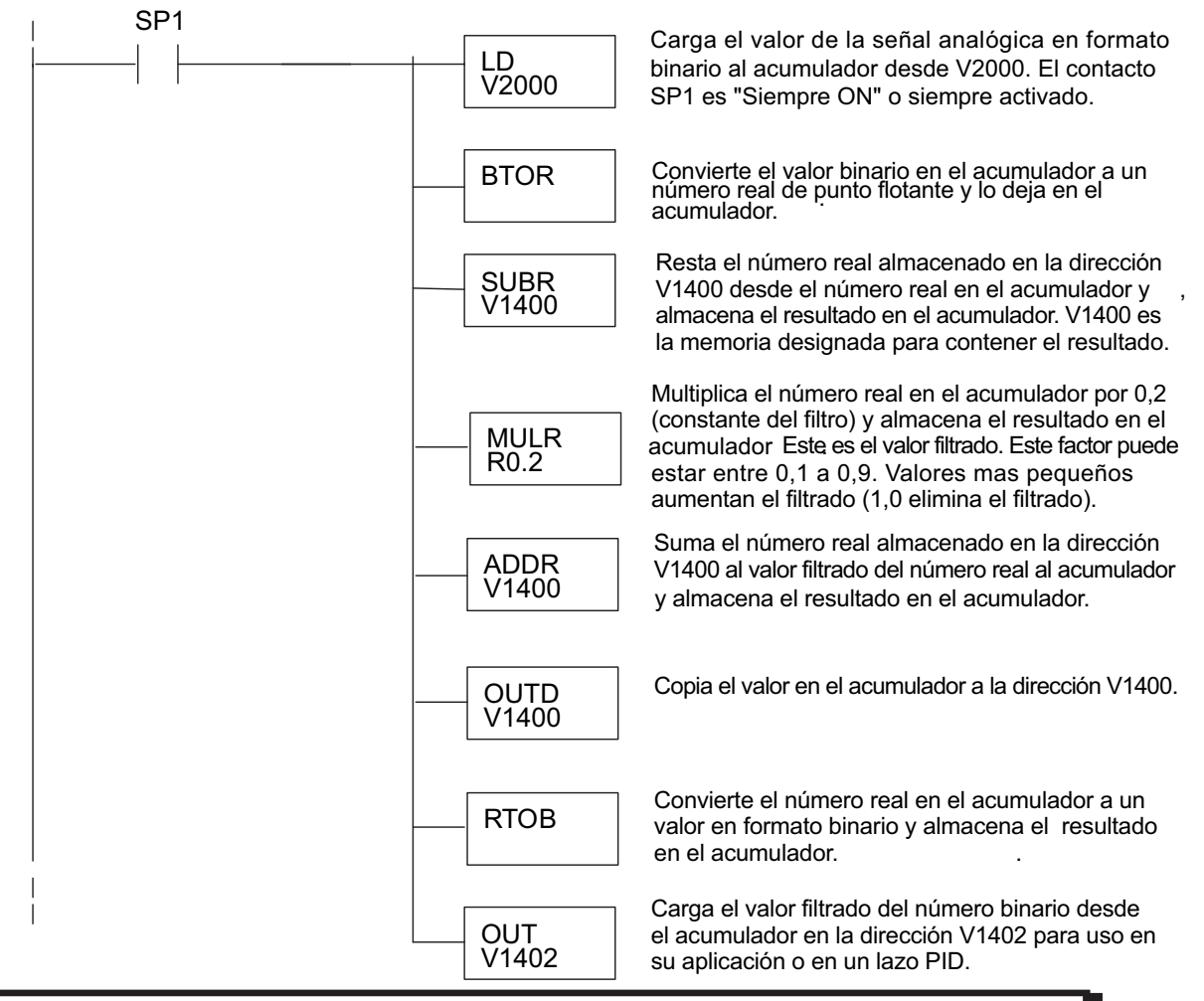

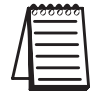

**NOTA:** Tenga cuidado de no hacer conversiones múltiples en un valor. Por ejemplo, si está usando el método del puntero en formato BCD para obtener el valor oko, debe ser convertido a binario (BIN) según lo mostrado abajo.Si usa el método en formato binario, la conversión a binario (BIN) no es necesaria.

### **Usando formatos de datos BCD**

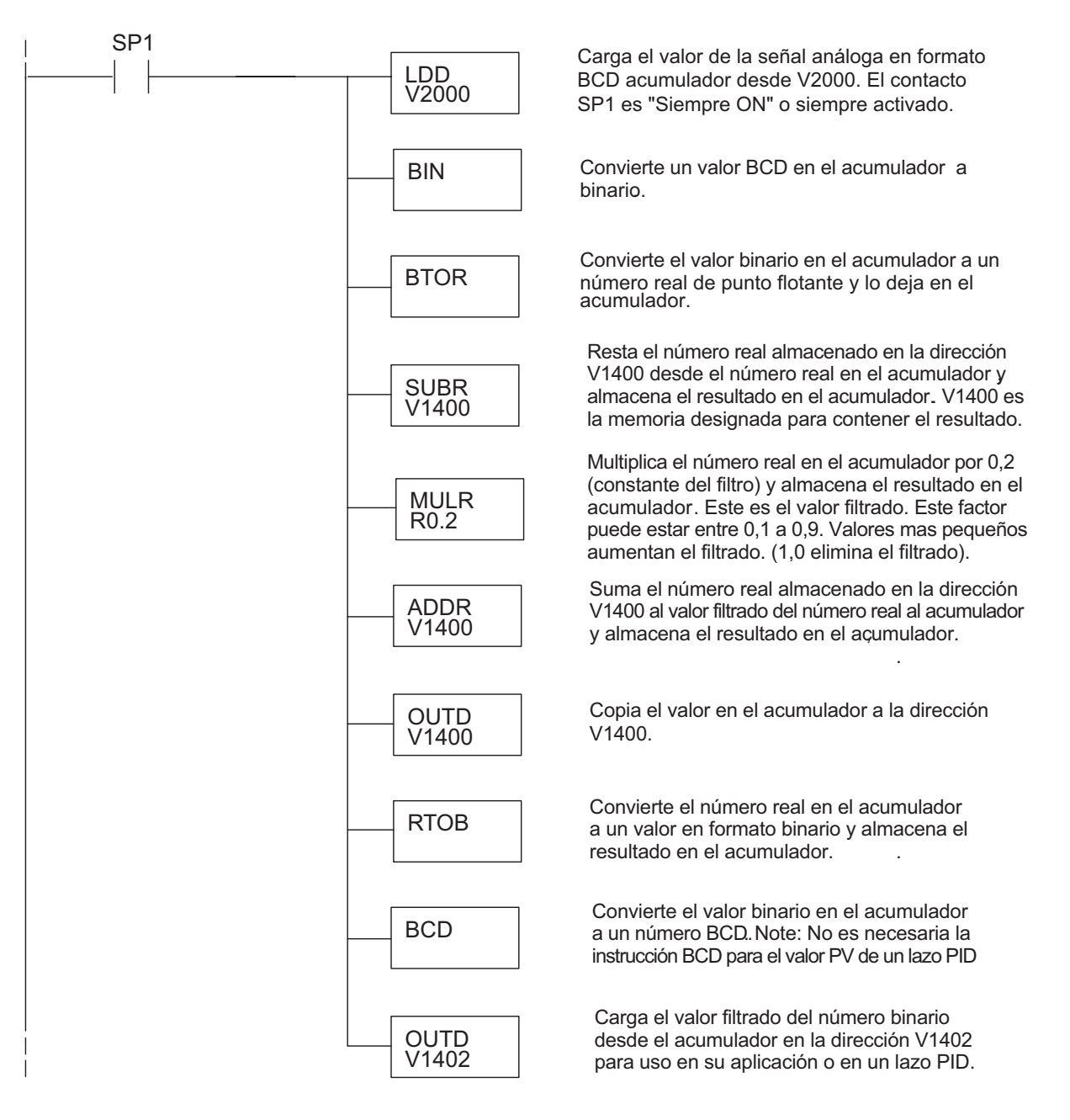